αSTEP(パルス列)トラブルシューティング asτεP(パルス列)「振動が大きい・異音がする」

## TBS-ASTPLS-5\_1

位置ずれする 動かない 逆方向に回転する 意図しない速度で回転する 振動が大きい・異音がする アラームが発生する

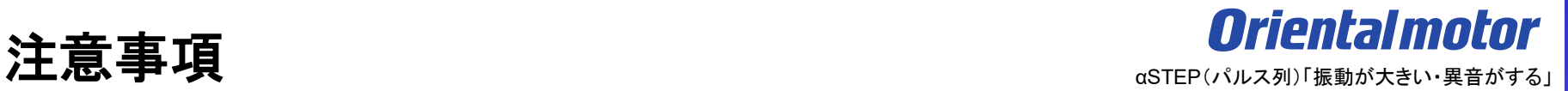

- (1) 安全にご使用いただくため、システムを構成する各機器・装置のマニュアルや取扱説明書など を入手し、「安全上のご注意」「安全上の要点」など安全に関する注意事項を含め、 内容を確認の上使用してください。
- (2) 本資料の一部または全部を、オリエンタルモーター株式会社の許可なしに 複写、複製、再配布することを禁じます。
- (3) 本資料の記載内容は、2024年 1月時点のものです。 本資料の記載内容は、改良のため予告なく変更されることがあります。
- (4) 本資料は当社製品に関するトラブルシューティングについて記載しております。 当社製品に関する配線や取扱、操作方法に関しては商品個別の取扱説明書を参照するか、 ご不明な点はお客様ご相談センターまでお問い合わせください。 当社製品以外の機器に関する取扱、操作方法に関しては、対象機器の取扱説明書を参照するか、 機器メーカーまでお問い合わせください。

トラブル:振動が大きい・異音がする

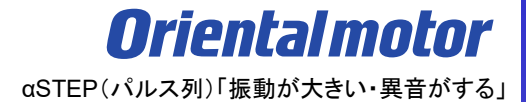

モーターから異音・振動する場合の症状一覧です。該当項目をご覧下さい。

□ ① [モーターの振動が大きい](#page-3-0)

- □ ② [モーターの音が大きい](#page-13-0)
- □ 3 [機構との共振音が大きい](#page-18-0)

<span id="page-3-0"></span>① モーターの振動が大きい

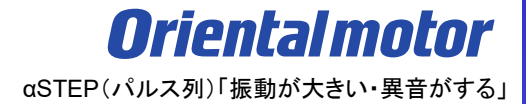

# モーターから異音・振動する場合の症状一覧です。該当項目をご覧下さい。

# □ ① モーターの振動が大きい

- □ ② [モーターの音が大きい](#page-13-0)
- □ 3 [機構との共振音が大きい](#page-18-0)

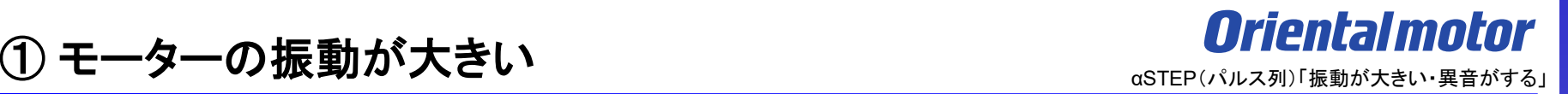

モーターの振動が大きい場合は、下記の確認項目をご確認下さい。

#### (確認項目)

- ) 運転電流値の確認
- ) 指令フィルタの確認
- ) モーター回転速度の変更
- ) 外来ノイズがパルスラインに重畳してないか
- ) サポートソフト(MEXE02)による波形モニタの確認

① モーターの振動が大きい

1) 運転電流の確認

電流を下げる事で負荷を超えた余分なトルク成分を取り除く事で振動を低減させる事ができます。

例)運転電流値の設定(AZ-パルス列入力タイプ)

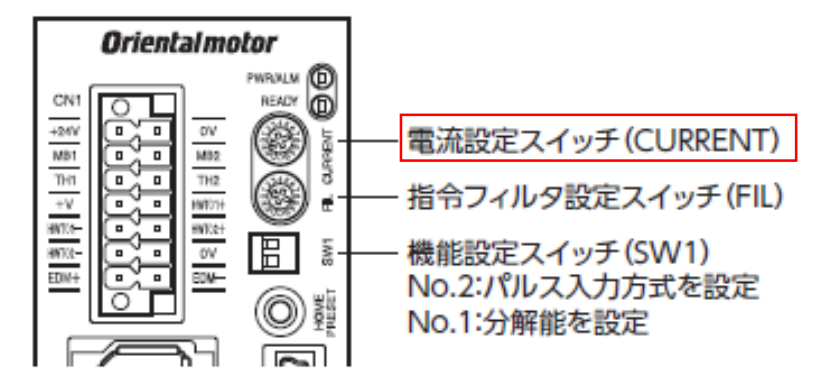

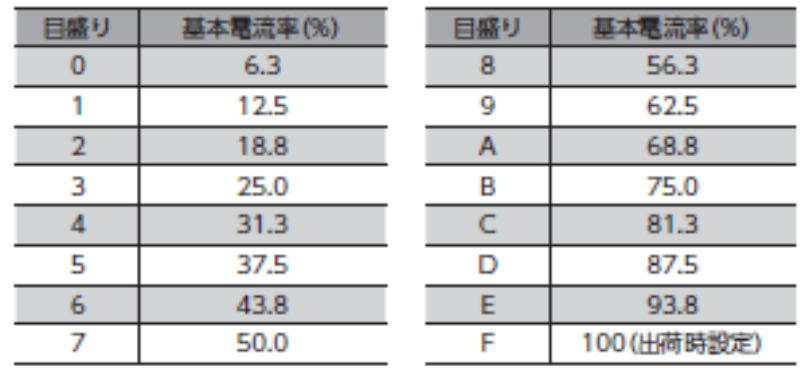

### 2) 指令フィルタの確認

低速運転時の振動を抑えたり、起動・停止時のモーターの動きが滑らかになります。 但し、時定数を高くしすぎると指令に対する同期性が低下します。 負荷や用途に合わせて、適切な値を設定してください。

例)指令フィルタの設定(AZーパルス列入力タイプ)

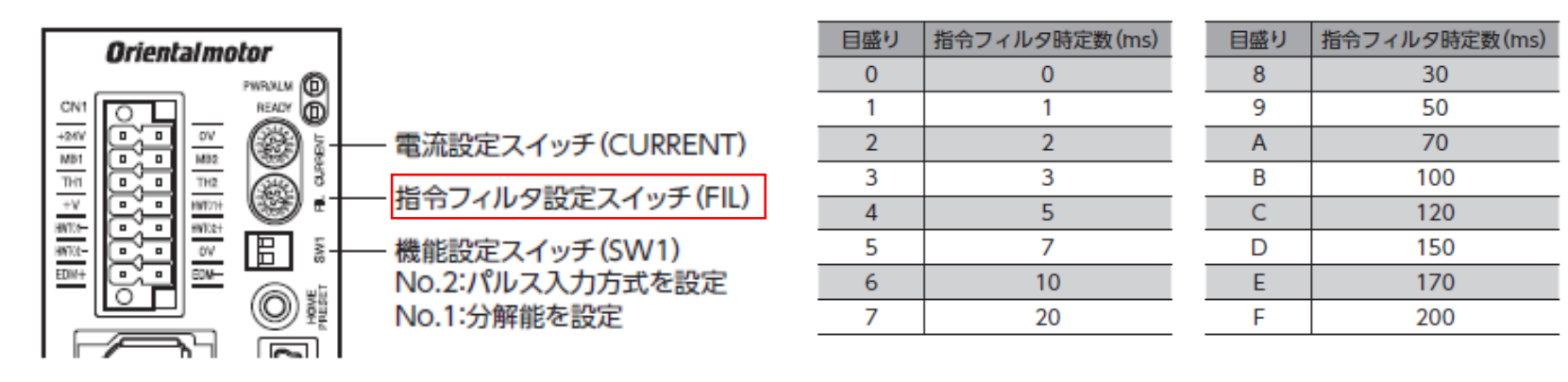

① モーターの振動が大きい

**Oriental motor** αSTEP(パルス列)「振動が大きい・異音がする」

- 3) モーター回転速度の変更
- モーターや機構全体で持っている、固有の振動領域が影響している場合があります。 モーター回転速度を変更することで低減するかご確認下さい。 また、過負荷によるトルク不足で振動する場合があります。 その場合、回転速度を下げたり、加減速時間を長くすることで低減するかご確認下さい。 モーター回転速度を変えるためには入力パルス速度を変えるか、分解能を現行設定より小さくして下さい。

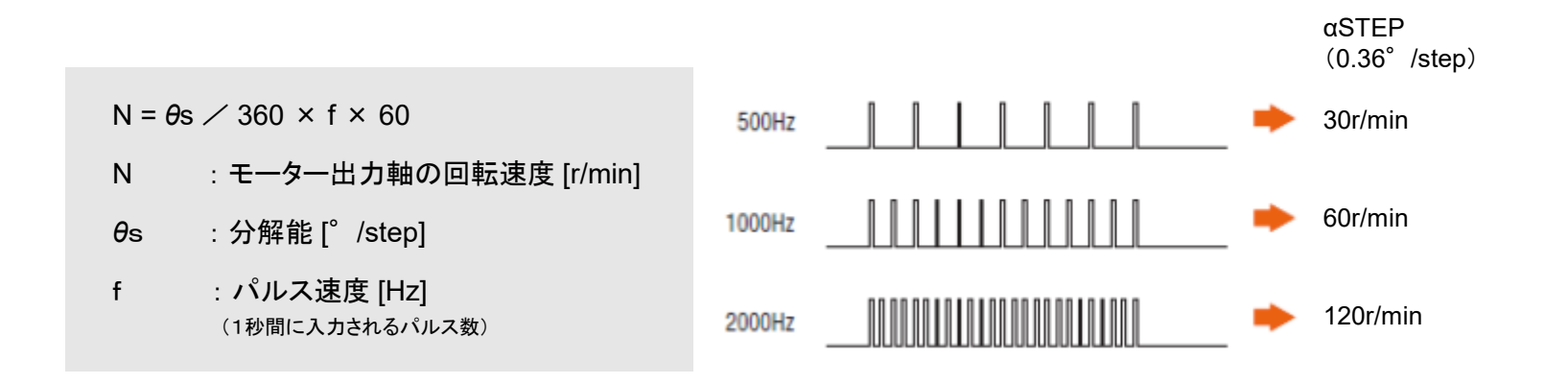

① モーターの振動が大きい ねんじょう しゅうしょう astep(パルス列)「振動が大きいます。」

4) 外来ノイズがパルスラインに重畳していないか

パルスラインにノイズが重畳し、ドライバがノイズをパルスと誤認識して速度が変わっている可能性があります。 以下のような場合、ノイズが原因の可能性があります。

・動作中に瞬間的な速度変動が見られる

・一定速度でも速度に不安定さがある

※ オシロスコープをお持ちの場合は、パルス端子間の電圧波形にノイズがないかを確認する方法が有効です

詳細はαSTEP/ステッピングモーター共通「ノイズトラブル」編をご覧下さい

① モーターの振動が大きい <mark>Orientalmotor</mark>

) サポートソフト(MEXE02)による波形モニタの確認

指令速度と検出速度の波形を比較する事でモーターの振動を波形として確認する事が出来ます。

(確認手順) 例) AZーパルス列ドライバ

- ) サポートソフト(MEXE02)をインストールしたパソコンとドライバを市販のUSBケーブルで接続する
- ) 接続している製品データを読み出す
- ) 波形モニタで運転状況を確認する
- ) 振動が確認された場合、『共振抑制ゲイン』の値を大きくしていき、波形モニタで減衰状況を確認する

) サポートソフト(MEXE02)をインストールしたパソコンとドライバを市販のUSBケーブルで接続する

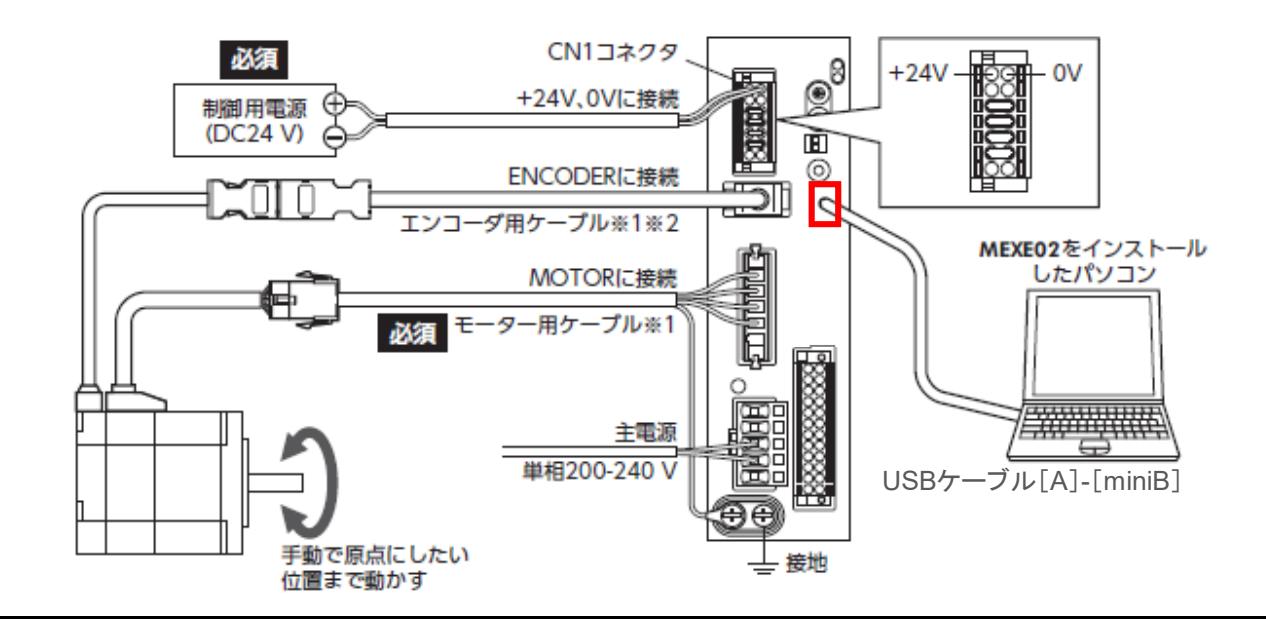

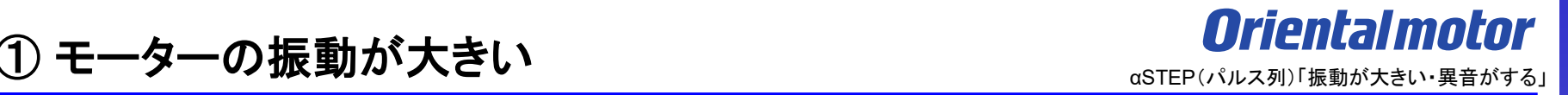

### ) 接続している製品データを読み出す

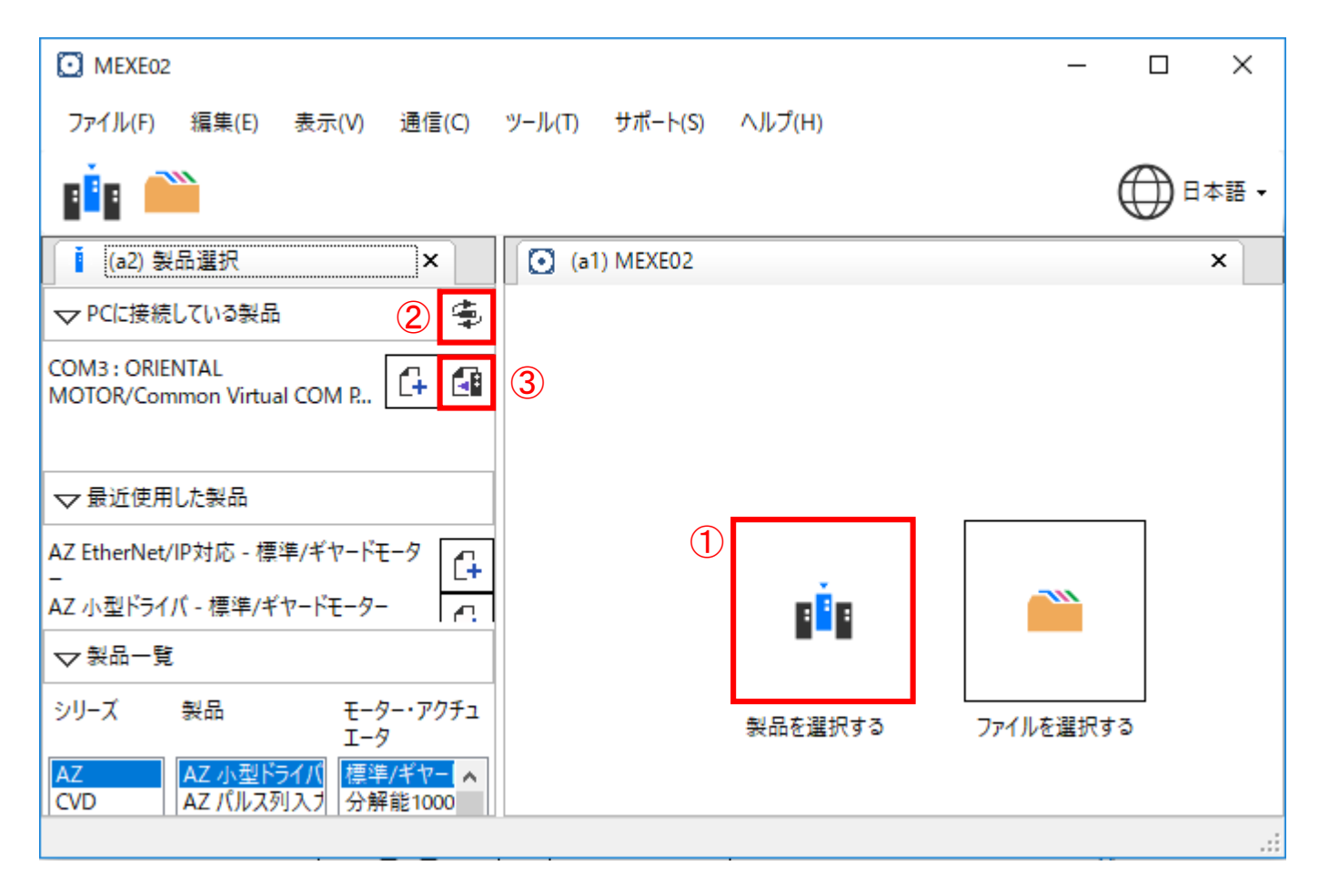

① モーターの振動が大きい ねんじょう しゅうしょう astep(パルス列)「振動が大きい」 またする」

ⅲ) 波形モニタで運転状況を確認する

モニタ項目にある『波形モニタ』を選択し、 ▶ ボタンを押してモニタします。

で波形設定(スケール、表示・非表示)が出来ます。CH Settings

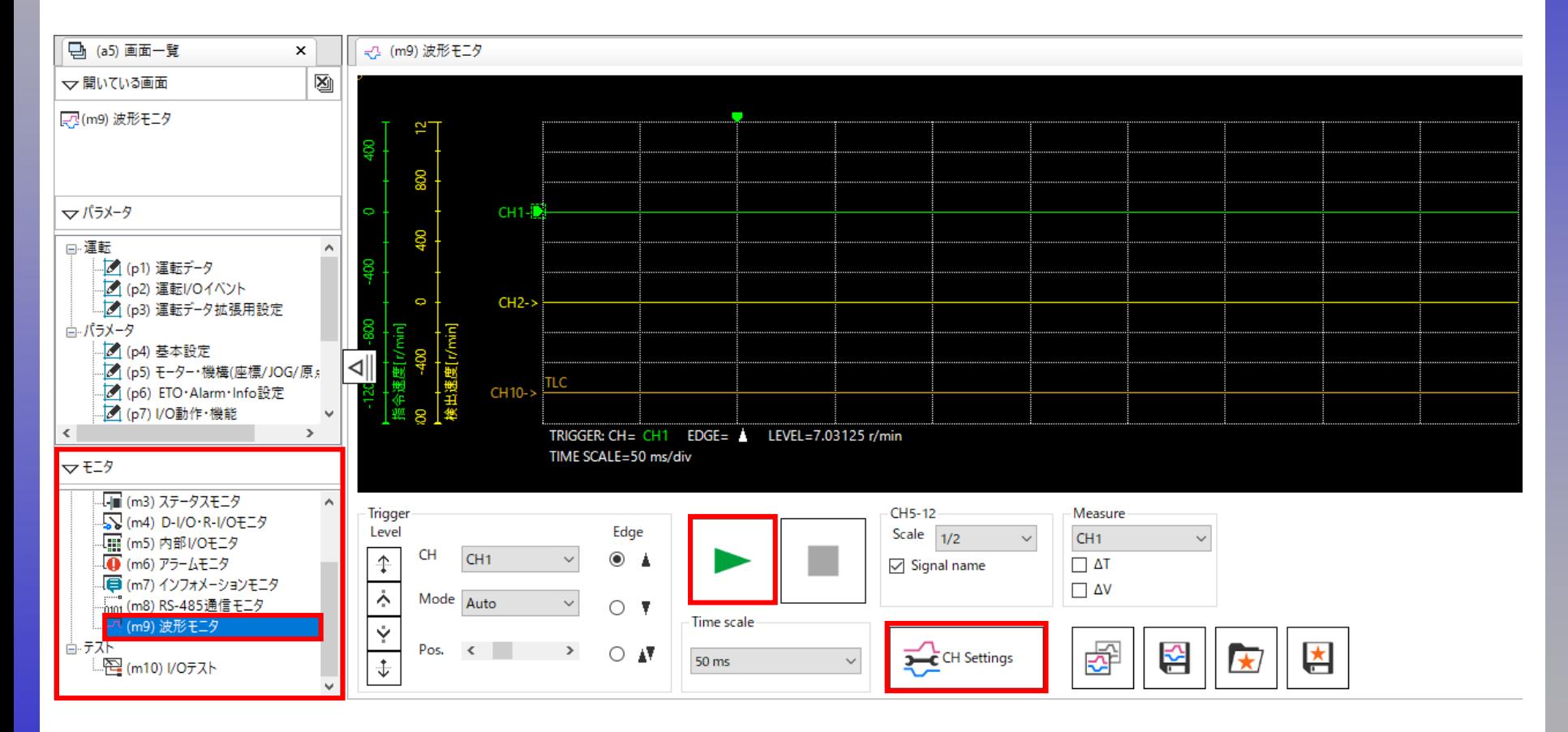

① モーターの振動が大きい ねんじょう しゅうしょう astep(パルス列)「振動が大きい異音がする」

指令速度波形に対する検出速度波形をご確認下さい。

モーターの振動により大きく波形の違いが現れる可能性があります。

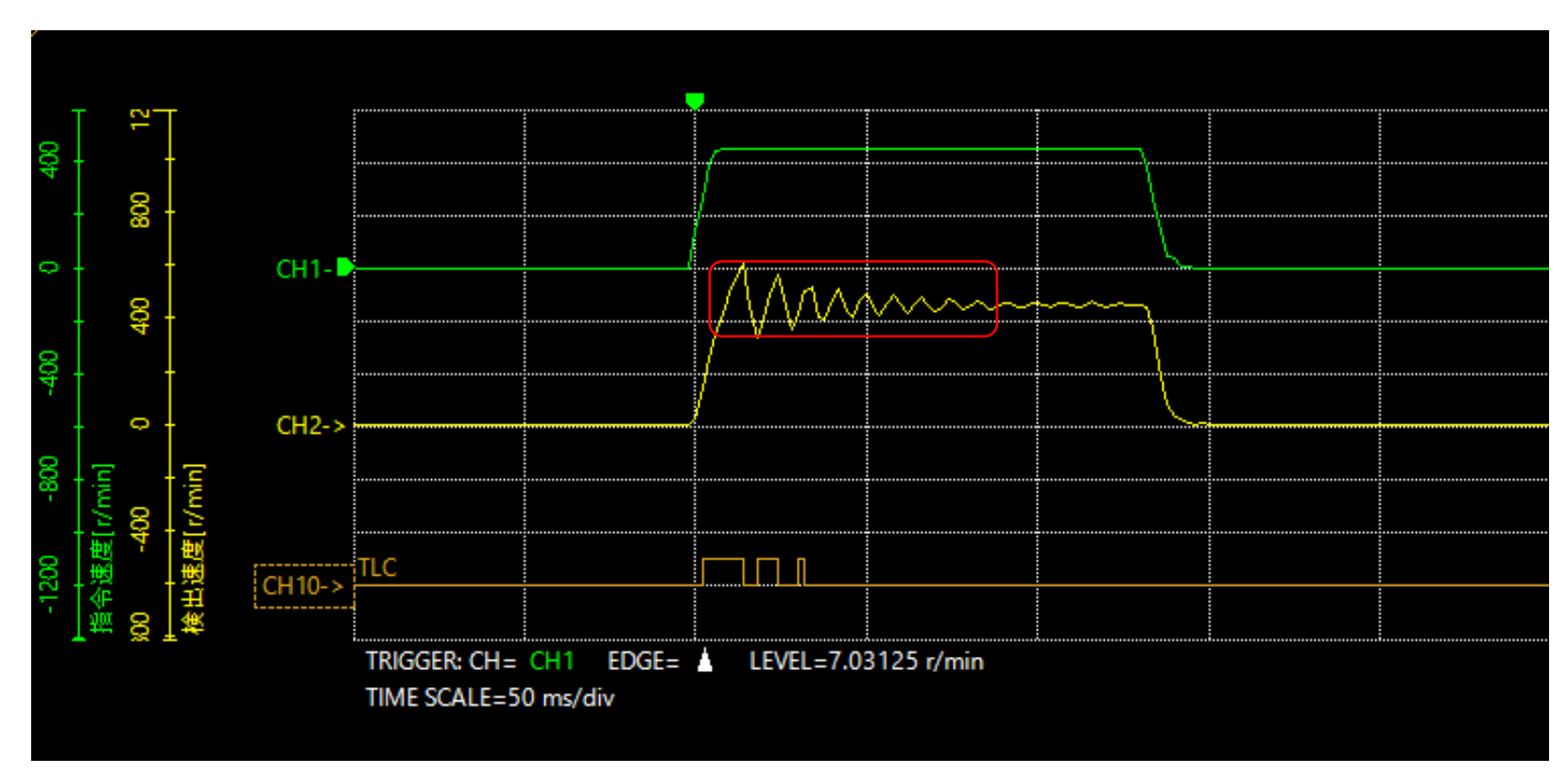

※TLC 出力トルクが上限値に到達すると出力される信号です。

ⅳ) 振動が確認された場合、『共振抑制ゲイン』の値を大きくしていき、波形モニタで減衰状況を確認する

パラメータ項目にある『基本設定』を選択し、『22:共振抑制ゲイン』の値を変更します。

あとは、実機及び波形モニタを確認しながらゲインを調整していきます。

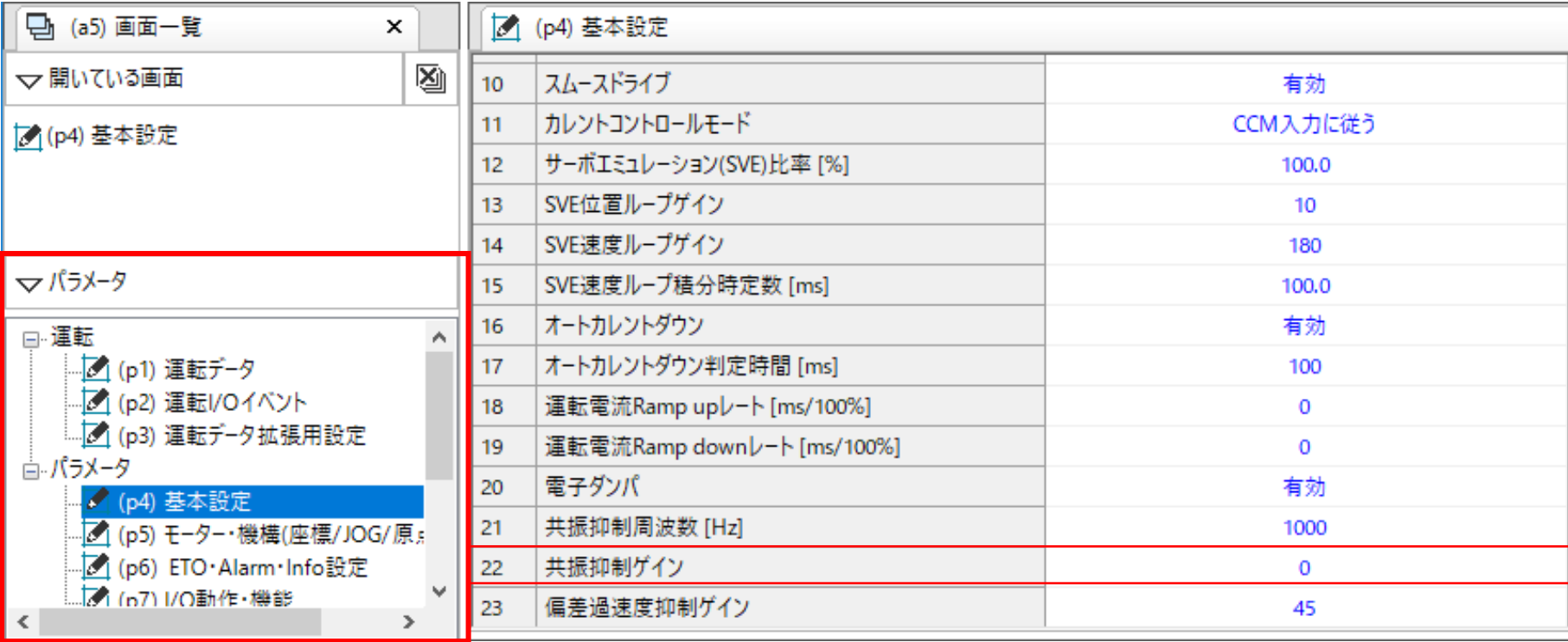

<span id="page-13-0"></span>② モーターの音が大きい

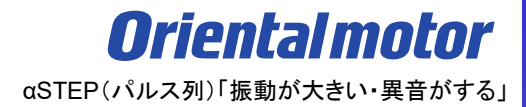

# モーターから異音・振動する場合の症状一覧です。該当項目をご覧下さい。

□ ① [モーターの振動が大きい](#page-3-0)

□ 2 モーターの音が大きい

□ 3 [機構との共振音が大きい](#page-18-0)

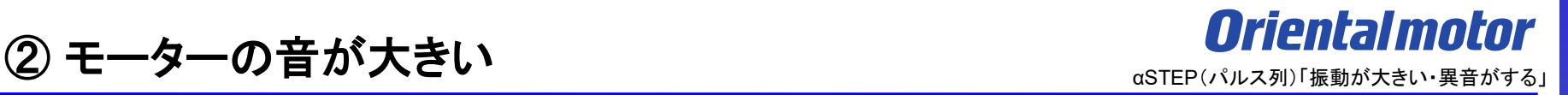

モーターの音が大きい場合は下記フローチャートに従い、確認項目をご確認下さい。

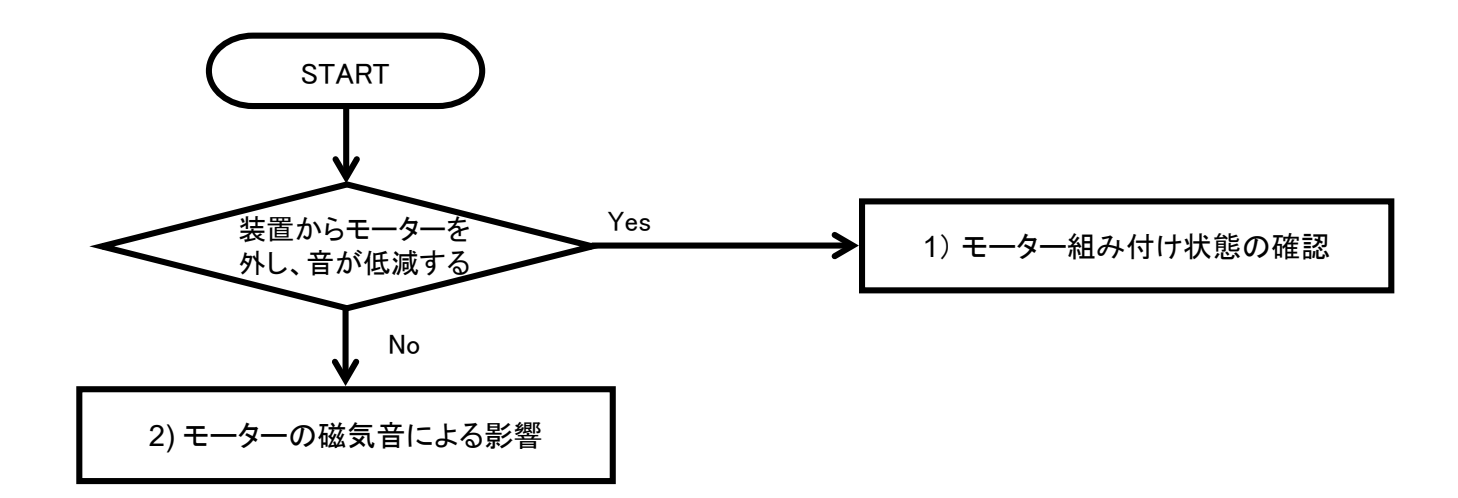

(確認項目)

- 1) モーター組付け状態の確認
- 2) モーターの磁気音による影響
- ・運転電流を下げる ・ モーター回転速度を下げる

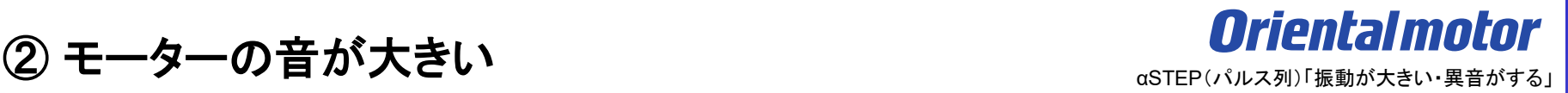

1) モーター組付け状態の確認

装置からモーターを取り外して音が低減する場合は、モーターの組付け個所に異常がある可能性が考えられます。 モーター軸(ギヤ軸)と装置軸の組付け確認をお願いします。 例 カップリング接続の場合、芯だしが出来ているか

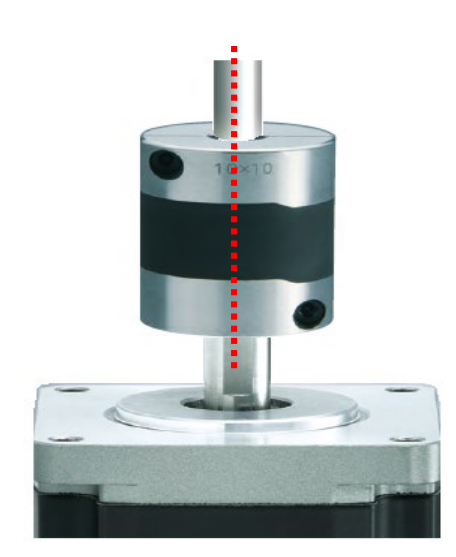

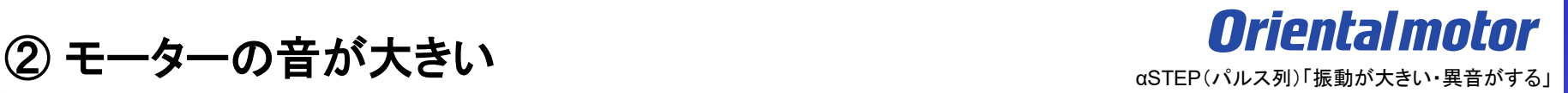

2) モーターの磁気音による影響

モーターから発生する音として磁気音があります。磁気音は、ローターとステーターの吸引力や磁歪による、 モーターの微小な変形に起因する音です。変形量は1 μm 程度のため、触ってもほとんど感じられません。 変位量が同じ場合の騒音値は周波数の2 乗に比例するため、ステッピングモーターのように極数が大きく 高い周波数でモーター回転速度が速いほど磁気音は大きくなる傾向があります。

(確認項目)

・運転電流値を下げる

・モーター回転速度を下げる

② モーターの音が大きい

・運転電流を下げる

電流を下げる事で負荷に見合った不要なトルク成分を取り除く事で振動を低減させる事ができます。 例)運転電流値の設定(AZ-パルス列入力タイプ)

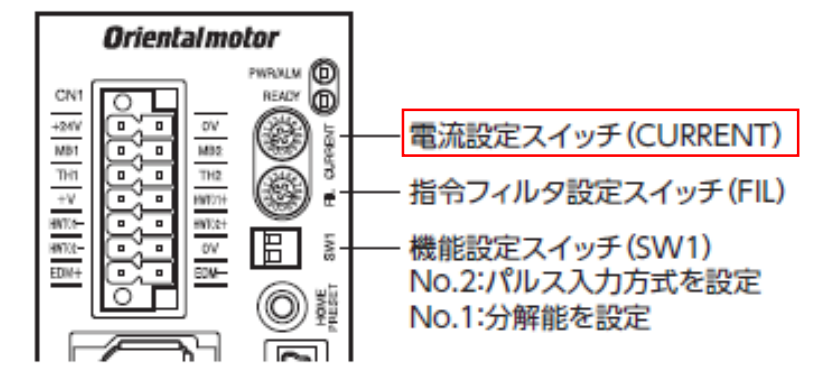

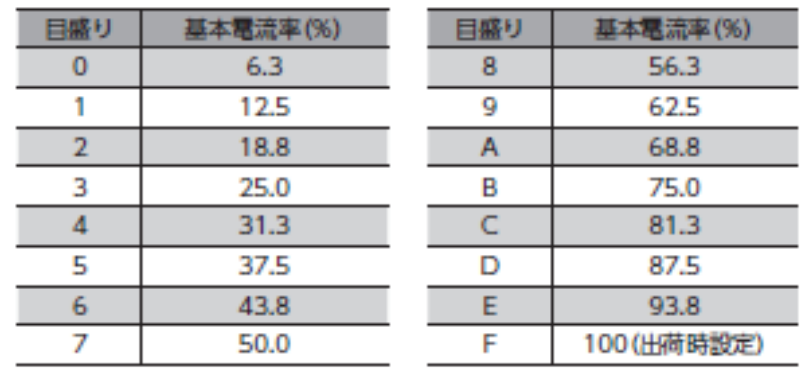

### ・モーター回転速度を下げる

モーターの回転速度を下げる事で磁気音が小さくなります。

モーター回転速度を変えるためには入力パルス速度を変えるか、分解能を現行設定より小さくして下さい。

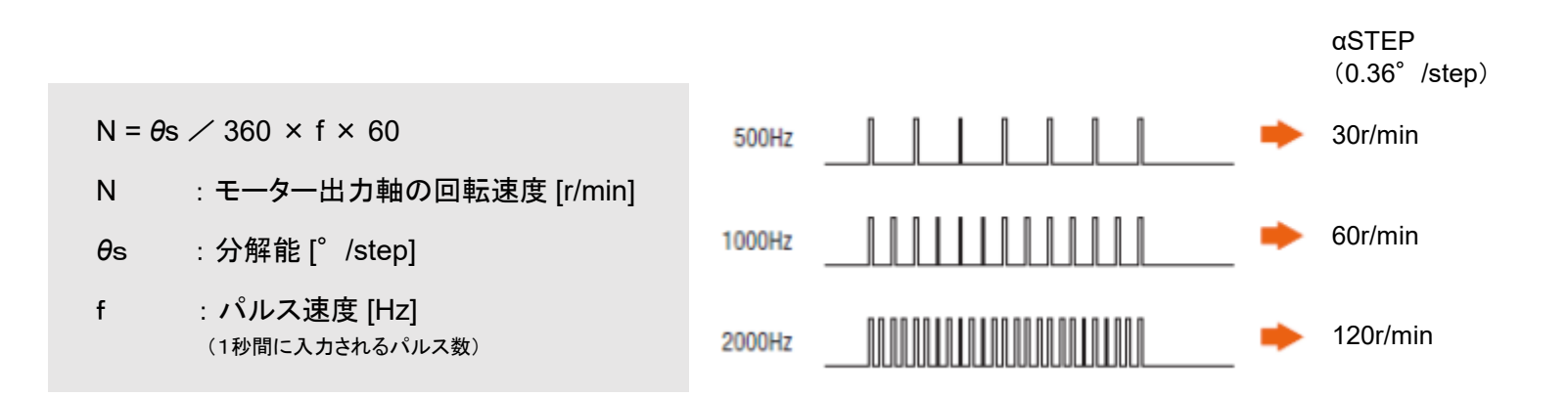

<span id="page-18-0"></span>③ 機構との共振音が大きい

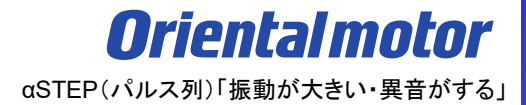

## モーターから異音・振動する場合の症状一覧です。該当項目をご覧下さい。

□ ① [モーターの振動が大きい](#page-3-0)

□ ② [モーターの音が大きい](#page-13-0)

□ 3 機構との共振音が大きい

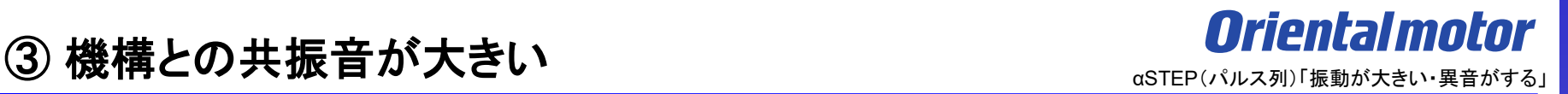

機構との共振音が大きい場合は、下記の確認項目をご確認下さい。

#### (確認項目)

- ) カップリング締結の場合、ディスクタイプやスリットタイプを使用しているかの確認
- ) 機構側の組付け状態の確認
- ) サポートソフト(MEXE02)による波形モニタの確認
- ) 上位マスタ(パルス発振器)における駆動パターン設定の確認

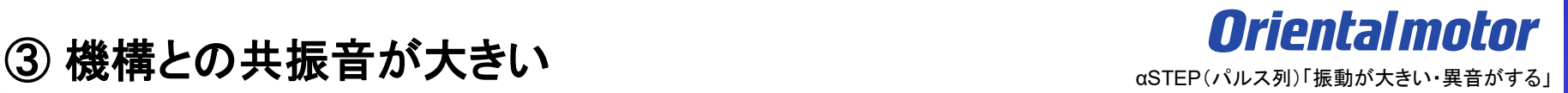

1) カップリング締結の場合、ディスクタイプやスリットタイプを使用しているか

ディスクタイプやスリットタイプで締結している場合、カップリングの共振の影響を受けている可能性があります。

(処置)

カップリングをきつめに絶縁テープで4ターン程巻いてみて、現象が改善するかご確認ください。 改善する場合は、カップリングの共振が原因と考えられます。防振ゴムが搭載されたカップリングへの変更を ご検討ください。

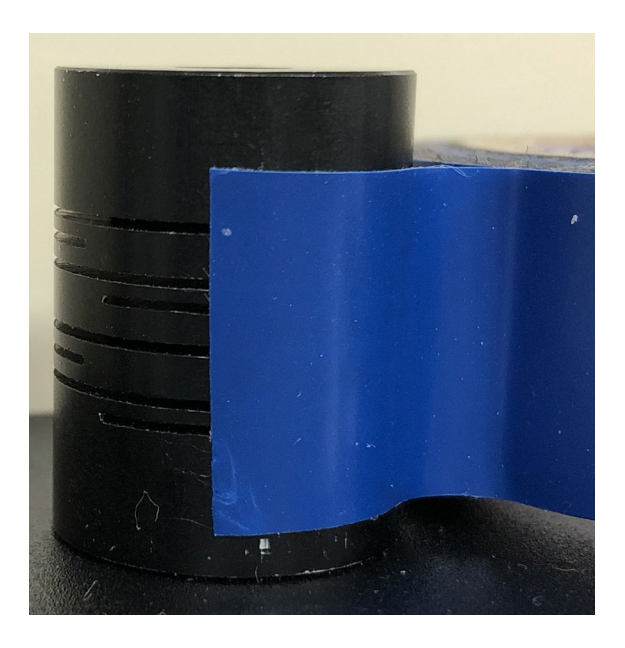

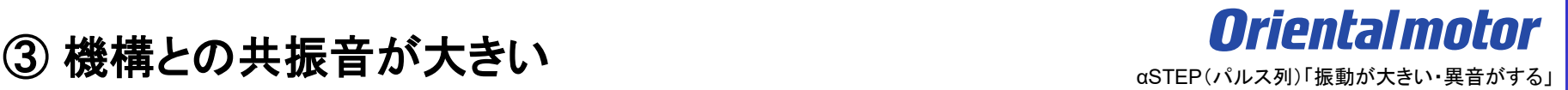

#### 2) 機構側の組付け状態の確認

装置からモーターを取り外して音が低減する場合は、機構側の組付け個所に異常がある可能性が考えられます。

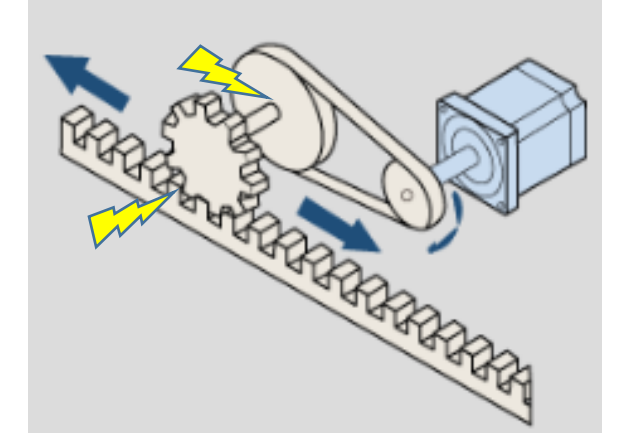

### (処置)

機構側の組付け状況の確認及び調整をお願いします。 その際モーターに過大なアキシャル荷重、ラジアル荷重が掛からぬ様ご注意下さい。 例 機構部の芯だし、組付け時の精度や剛性、バックラッシ等

③ 機構との共振音が大きい ねんじょう しゅうしょう astep(パルス列)「振動が大きい」 またまる」

) サポートソフト(MEXE02)による波形モニタの確認

指令速度と検出速度の波形を比較する事で共振音を波形として確認する事が出来ます。

(確認手順) 例) AZ-パルス列ドライバ

- ) サポートソフト(MEXE02)をインストールしたパソコンとドライバを市販のUSBケーブルで接続する
- ) 接続している製品データを読み出す
- ) 波形モニタで運転状況を確認する
- ) 振動が確認された場合、『共振抑制ゲイン』の値を大きくしていき、波形モニタで減衰状況を確認する

) サポートソフト(MEXE02)をインストールしたパソコンとドライバを市販のUSBケーブルで接続する

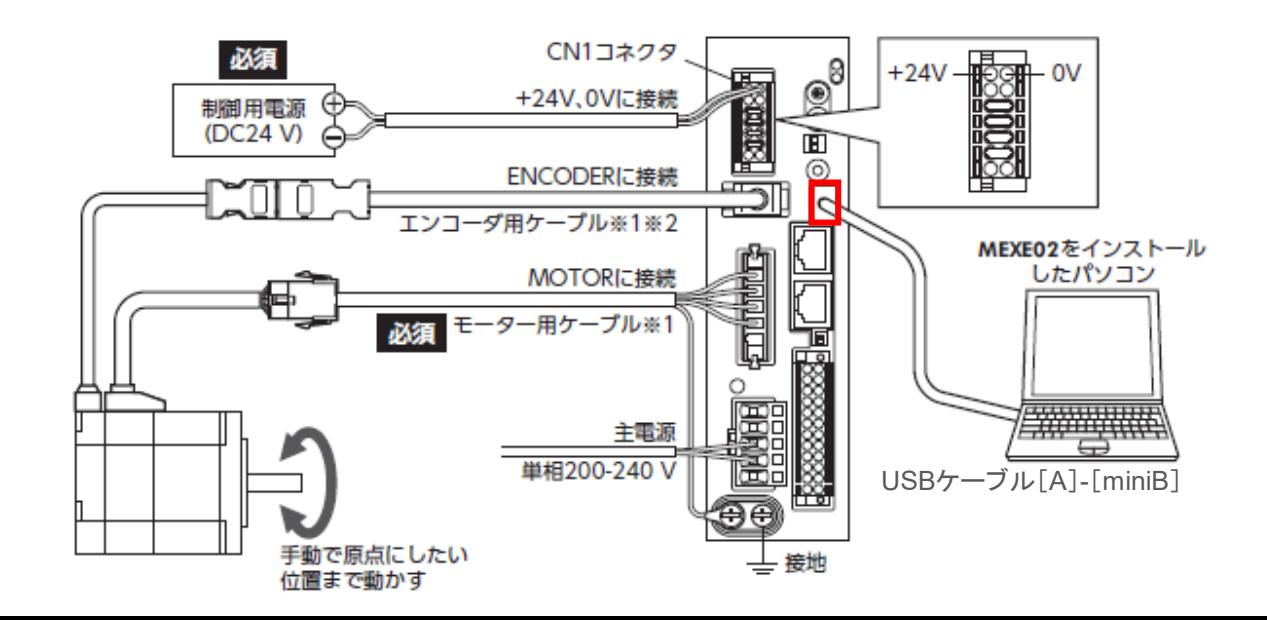

### ) 接続している製品データを読み出す

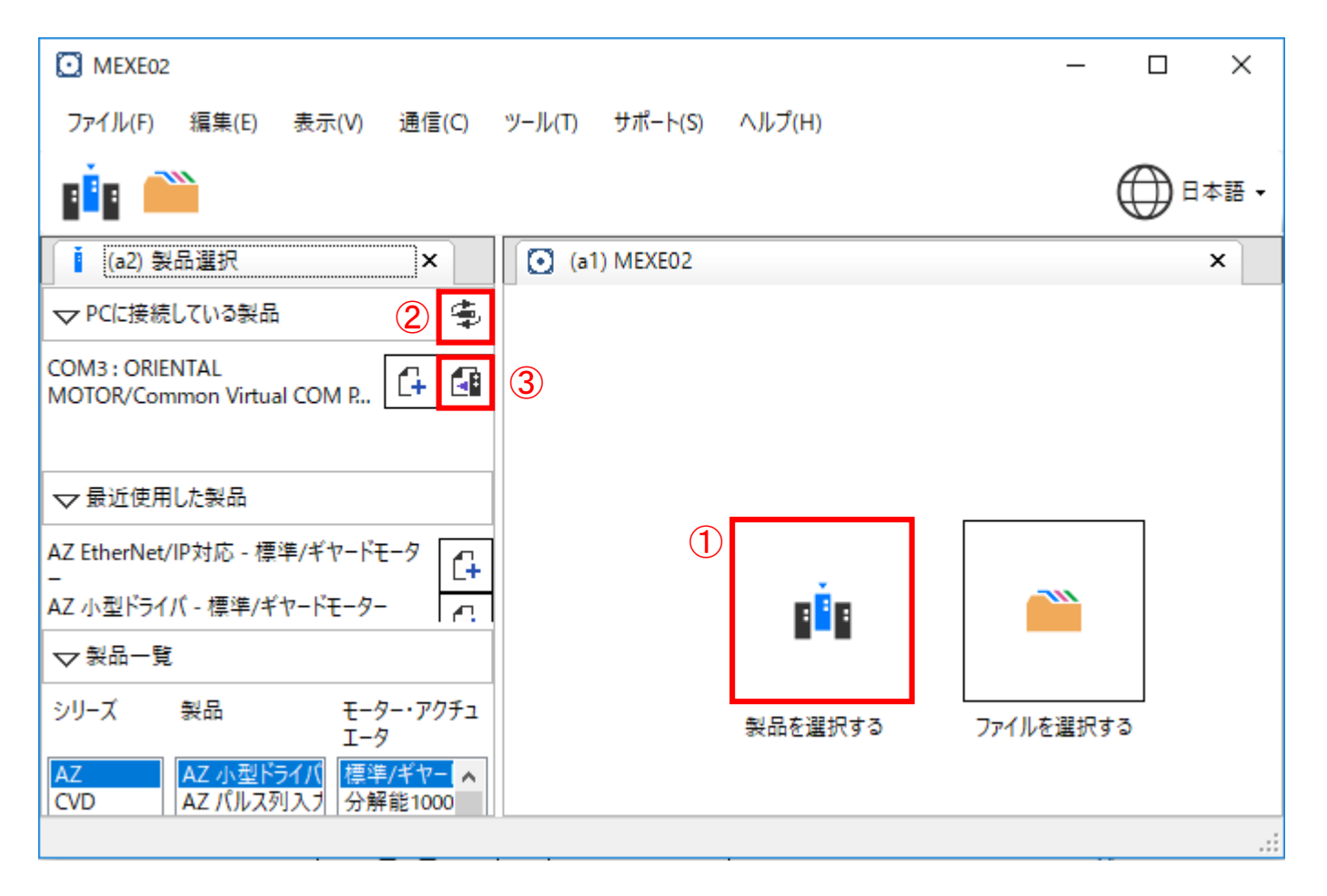

- ③ 機構との共振音が大きい ねんじょう しゅうしょう astep(パルス列)「振動が大きい・異音がする」
- ⅲ) 波形モニタで運転状況を確認する

モニタ項目にある『波形モニタ』を選択し、 ▶ ボタンを押してモニタします。

で波形設定(スケール、表示・非表示)が出来ます。CH Settings

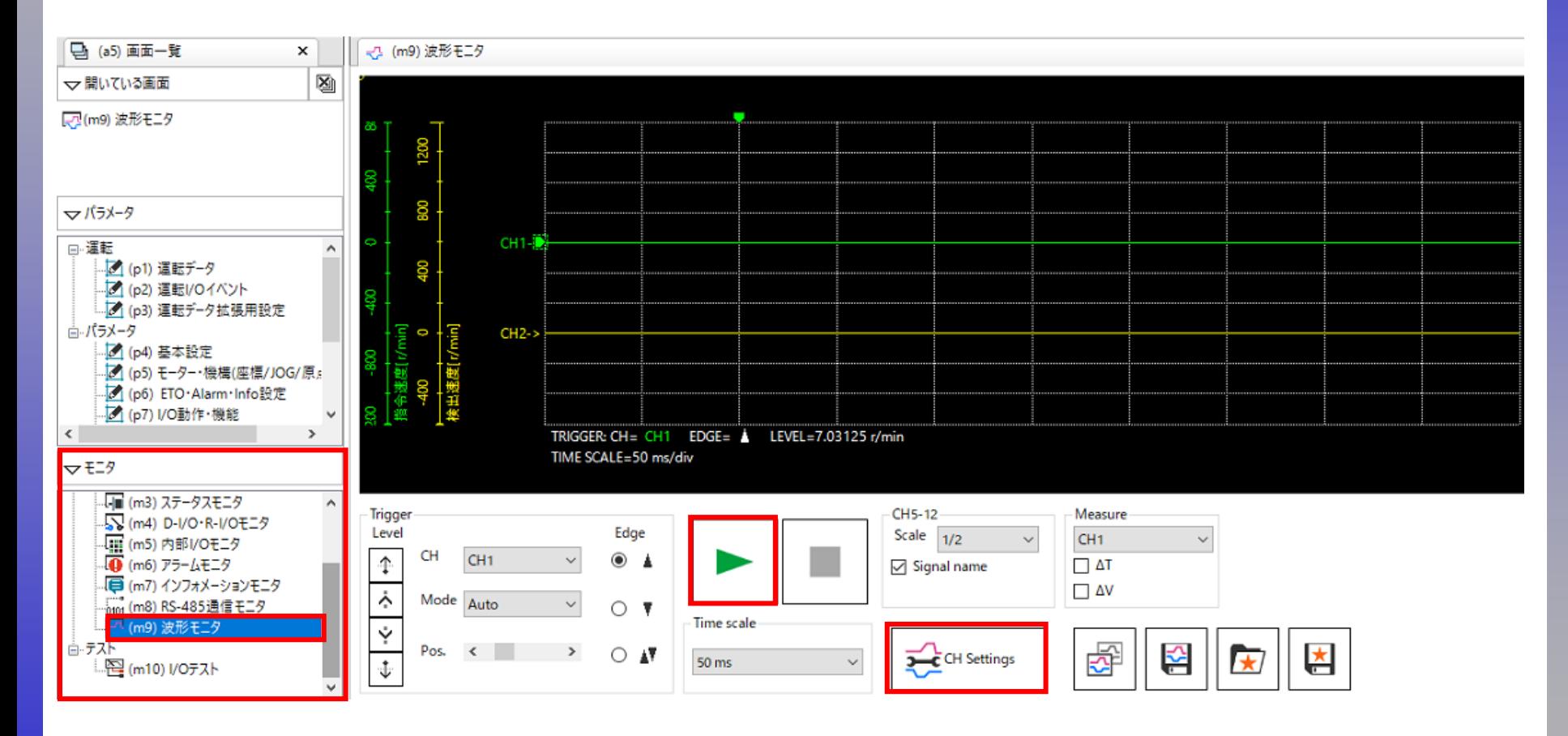

指令速度波形に対する検出速度波形をご確認下さい。 共振により大きく波形の違いが現れる可能性があります。

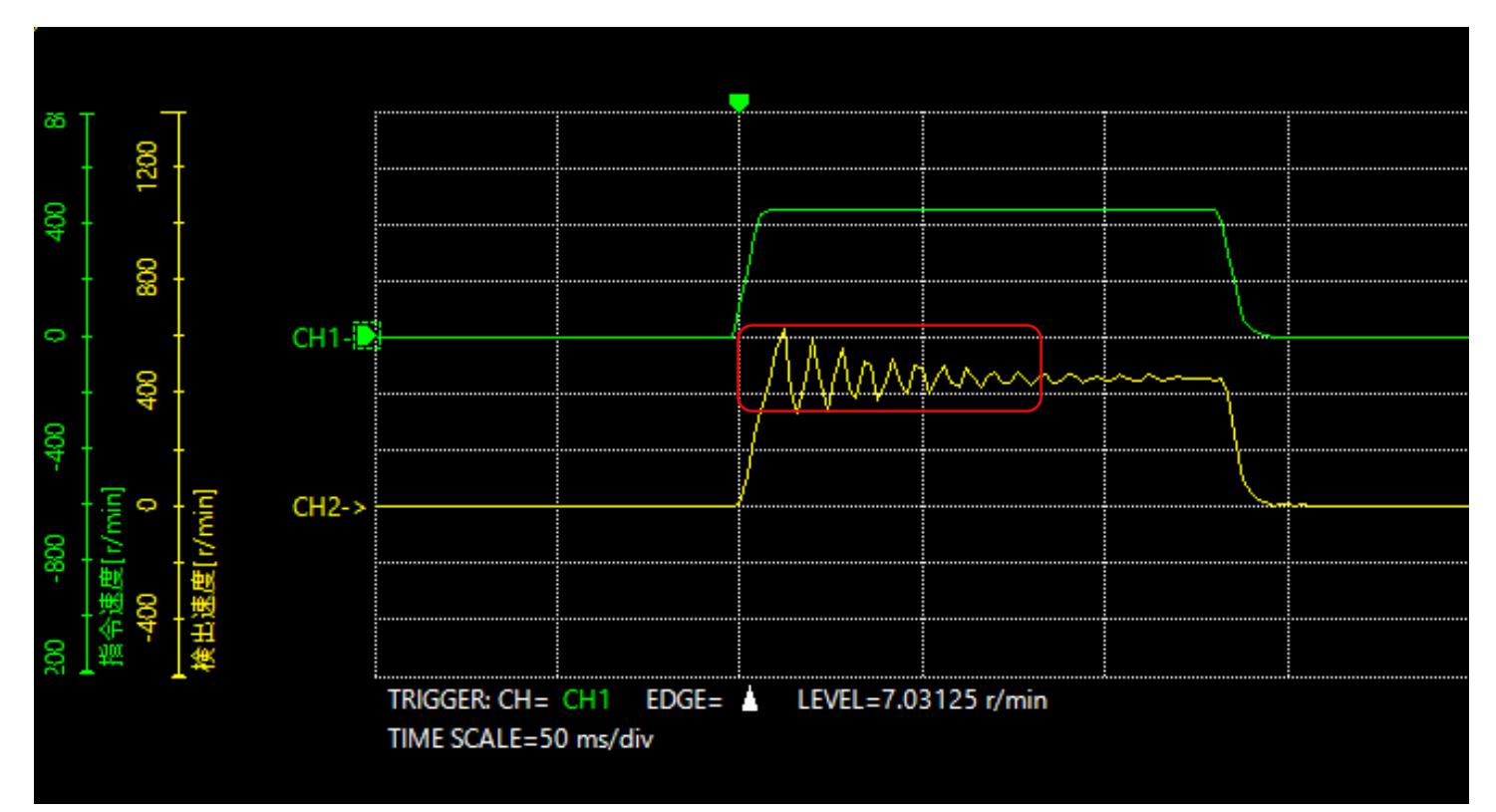

ⅳ) 振動が確認された場合、『共振抑制ゲイン』の値を大きくしていき、波形モニタで減衰状況を確認する

パラメータ項目にある『基本設定』を選択し、『22:共振抑制ゲイン』の値を変更します。

あとは、実機及び波形モニタを確認しながらゲインを調整していきます。

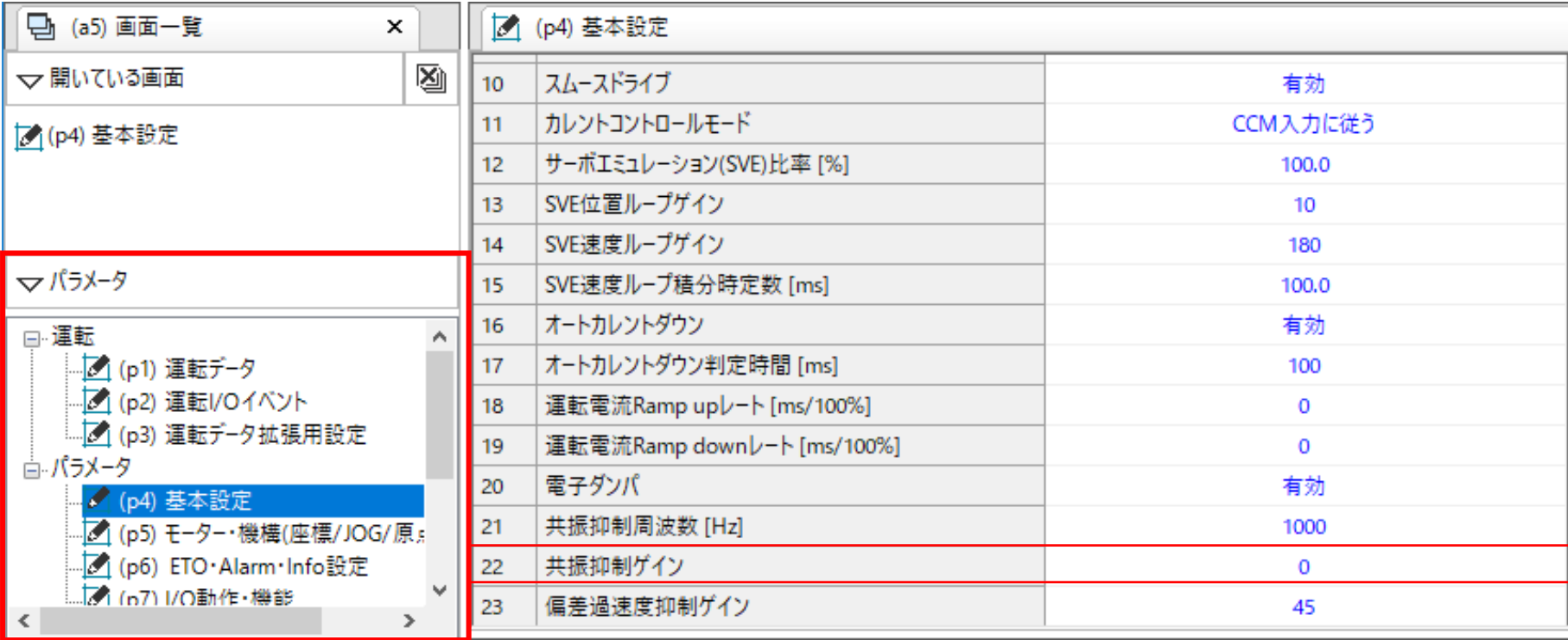

4)上位マスタ(パルス発振器)における駆動パターン設定の確認

起動時、停止時に減衰振動やそれに伴う音が発生する場合には、上位マスタ(パルス発振器)の駆動パターンが 厳しい事が考えられます。

また、定速運転時に振動を伴う音が発生する場合には、モーターや機構全体で持っている、固有の振動領域が 影響している場合があります。

(処置)

起動時、停止時には負荷慣性モーメントに合わせて起動速度を下げる、加減速レートを緩やかにする等、滑らかな 動作になる様、駆動パターンを設定して下さい。

また、定速運転時には回転速度を変更することで低減するかご確認下さい。

モーター回転速度を変えるためには入力パルス速度を変えるか、分解能を現行設定より小さくして下さい。

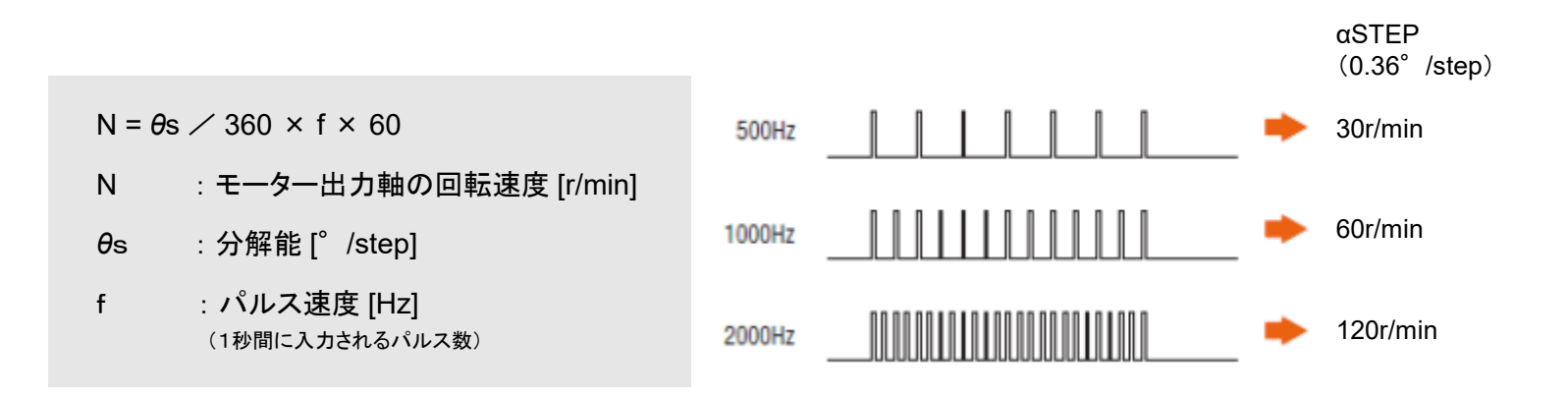

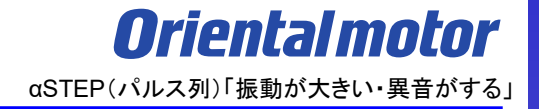

### **お問い合わせ窓口**

#### **お客様ご相談センター**

モーターの使い方や選び方、納期、価格、ご注文など何でもお気軽にお問い合わせください。 受付時間 平日 9:00~19:00(土日祝日・その他当社規定による休日を除く) TEL **0120-925-410** FAX **0120-925-601**

**オリエンタルモーター株式会社 https://www.orientalmotor.co.jp/ja**